【プランスタビリティ(実行計画固定化)】

実行計画の固定化のための手段 ⇒SQL 文の処理高速化のため

ストアドアウトラインの活用目的

SQL文が変更できないパッケージでの実行計画だけの変更

ストアドアウトライン(オプティマイザヒントの集合セット)の作成方法 作成されたストアドアウトラインを使った実行計画の変更方法

ストアドアウトライン(オプティマイザヒントの集合セット)の使用方法 作成されているストアドアウトラインの表示

【非推奨】

Oracle11g より現在は、ストアドアウトラインの使用は非推奨となった

11gからは、新たな機能として SQL Plan Management (SPM SQL 計画管理)が 追加されて、この機能を使用するように推奨されている

ストアドアウトラインとは、

まず、SQL 文を実行するためには、オプティマイザが SQL 文を解析して実行計画を 作成します

現在使っている実行計画の計画内容を、SQL ヒントの状態で記録したものが、ストア ドアウトラインになります

プランスタビリティの使用が有効にされたセッションでは、SQL 文を実行すると、 「保存されている SQL ヒントが含まれたストアドアウトライン」から、オプティマイ ザが実行計画を作成して、SQL 文の実行処理が行われる

このアーキテクチャーを利用して、「SQL ヒントが含まれたストアドアウトライン」 に明示的に作成した実行計画を保存することによって、意図した実行計画で SQL 文の 実行を行うことが出来る

## ストアドアウトライン(オプティマイザヒントの集合セット)の保存先 プランスタビリティは、OL\$、OL\$HINTS、OL\$NODES に保存されます

ストアドアウトラインの活用目的

- ・SQL 文の実行において、(過去に使用していた)明示的に指定した実行計画を使用さ せることにある
- ・ストアドアウトラインを使用すると、SQL 文を修正することなく実行計画を固定出来 ます
- ·また、ストアドアウトラインに保存されているアウトラインヒントを**編集**して、実行 計画を意図的に変更することが出来ます
- ·パッケージ·アプリケーションなどの SQL 文が変更出来ない環境下で、SQL 文の実 行計画だけを意図したテーブルへのアクセス方法(アクセス·パス[Access Path]、結 合順序[Join Order]、結合方法[Join Method])に変更することが出来ます

ストアドアウトライン(オプティマイザヒントの集合セット)の作成方法

- ① ストアドアウトライン作成の開始を宣言 alter session set create stored outlines = true;
- ② ストアドアウトラインを作成する対象の SQL 文を実行 select  $*$  from emp where empno = 1;
- ③ ストアドアウトライン作成の終了を宣言 alter session set create stored outlines = false;
- ※ この create\_stored\_outlines が true の間だけ、実行した SQL 文のストアドアウト ラインが作成される

作成されたストアドアウトラインを使った実行計画の変更方法

作成されたストアドアウトラインは、編集が可能です

作成されたストアドアウトラインの使用方法(オプティマイザヒントの集合セット)

- ① ストアドアウトラインの使用を宣言 alter session set **use** stored outlines  $= true;$
- ② EXPLAIN PLAN で実行計画を確認 explain plan for select  $*$  from emp where empno = 1; @?/rdbms/admin/utlxpls.sql
- ③ ストアドアウトラインの使用の終了を宣言 alter session set **use** stored outlines  $=$  false;
- ※ この used stored outlines が true の間だけ、実行しようとする SQL 文に対してス トアドアウトラインのヒントが適用され実行計画が作成される

alter system set use\_stored\_outlines = を利用すると、Oracle の全セッションでス トアドアウトラインが適用される

作成されたストアドアウトラインを使った実行計画の変更方法

- ※ パッケージ・アプリケーションなどで、SQL 文の変更が出来ない。また、Oracle 接 続時に alter session set use stored outlines も使えない場合での利用方法
- 1)「ヒント句付き SQL 文」と「ヒント句無し SQL 文」で、ストアドアウトラインを作 成する
- 2)「ヒント句無し SQL 文」のストアドアウトラインを、「ヒント句付き SQL 文」 のストアドアウトラインで置換える
	- ※ これで、「ヒント無し SQL 文」の実行計画が、意図した処理順序で実行される ことになる
- 3) alter system set use stored outlines = true ;を使って、ストアドアウトラインの 適用範囲を Oracle 全体のセッションに適用する

## ※ SQL 文の変更が出来ない状態でも、意図した実行計画を適用させることができる

## 作成されているストアドアウトラインの表示方法

select category, owner, name, used, timestamp, enabled, sql\_text from dba\_outlines ;

CATEGORY NAME USED TIME STAMP ----------------- ----------------------------------------------------- -------------- -------------------- DEFAULT SYS\_OUT\_LINE\_04112315391378506 UNUSED 04/11/23 15:39:13 ENABLED SQL\_TEXT --------------------- -------------------------------------------------------------------------------------- ENABLED select count(col1) from test1 where  $col = 30$ (作成したストアドアウトラインに対応している SQL 文)

ストアドアウトラインが使用されたのかの確認方法 実行計画を表示させ、適用された場合には以下のような表示となる

SQL> @?/rdbms/admin/utlxpls.sql

PLAN\_TABLE\_OUTPUT

Plan hash value: 2949544139

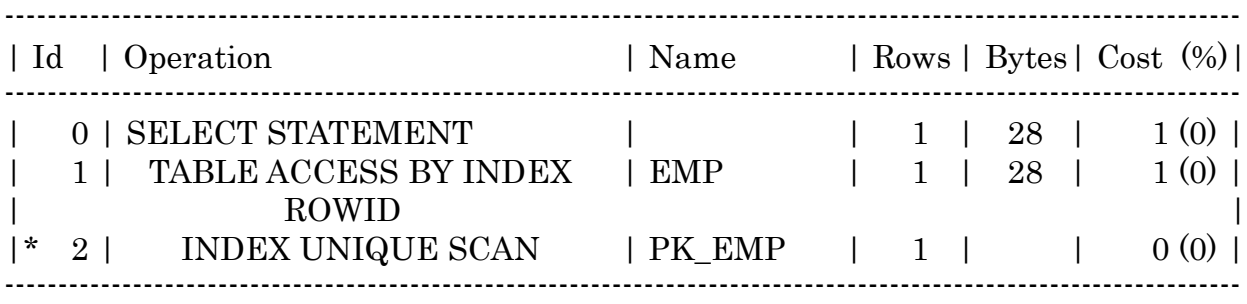

--------------------------------------------------------------------------------------------------------------------

Predicate Information (identified by operation id):

2 - access("EMPNO"=1)

Note -----

- outline "SYS\_OUTLINE\_18052516533118201" used for this statement

--------------------------------------------------------------------------------------------------------------------

※ ストアドアウトラインが適用されたことを意味する